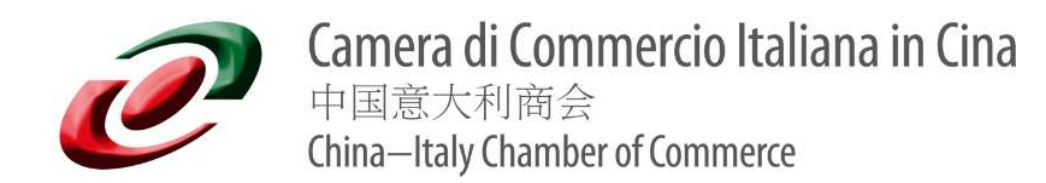

## **Handbook for E-vote: how to vote?**

When the election for the **Elective General Assembly** starts, you will receive an email with details about the election.

The email you will receive includes the following:

- Your Voter ID
- Your Voter Key
- Direct link to the election (Automatic login)

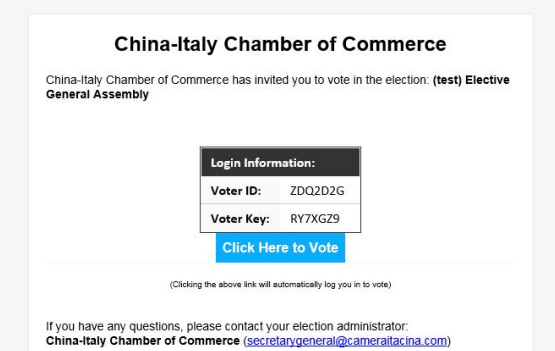

## **What is a Voter ID and Voter Key?**

Each voter in this election will be assigned a Voter ID and Voter Key. Think of them as a Username (Voter ID) & Password (Voter Key).

Each voter will need to enter his Voter ID & Key before accessing the ballot. Thanks to this system, your election remains private, and each voter can only cast one ballot.

## **How can you vote?**

The email you will receive contains a direct link to vote in the election, just click on **"click here to vote"** and you will automatically log in to vote.

## **What you are voting for?**

The members of the CICC will vote to elect:

- one (1) **Chairman**,
- three (3) **Vice-Chairmen** (one (1) for Beijing, one (1) for Shanghai and one (1) for Guangzhou),
- one (1**) Treasurer**,
- eight (8) **Board Members**,
- two (2) **Probiviri.**

**- Chairman: please, select just one (1) option**

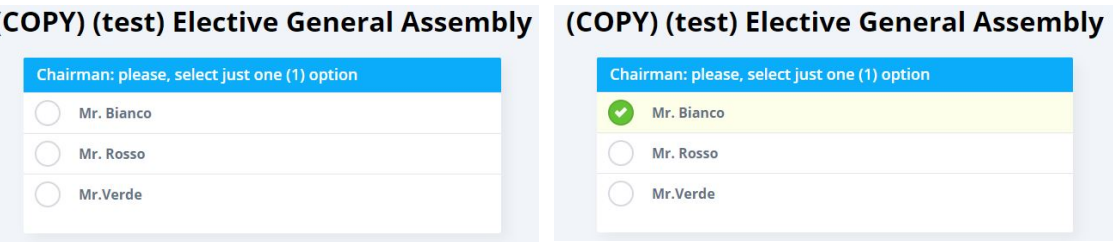

**- Vice-Chairman (Beijing): please, select just one (1) option**

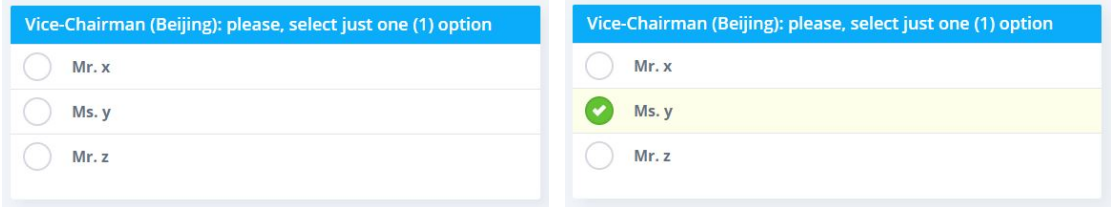

**- Vice-Chairman (Shanghai): please, select just one (1) option**

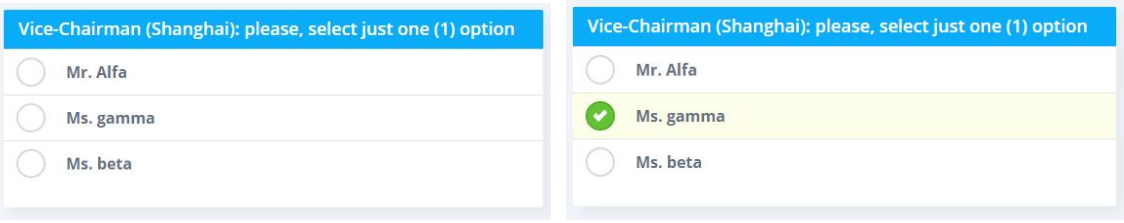

**- Vice-Chairman (Guangzhou): please, select just one (1) option**

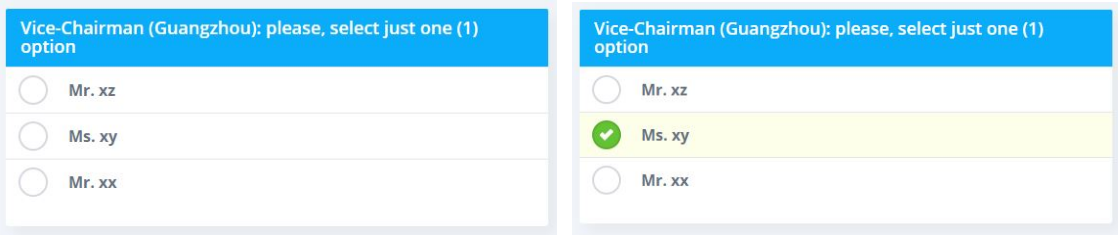

**- Treasurer: please, select just one (1) option**

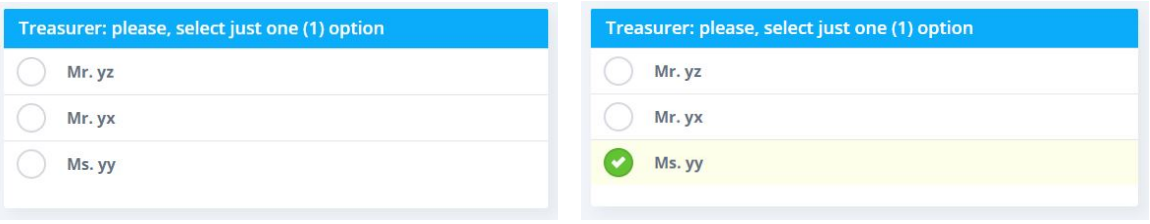

**- Board Members: please, select a maximum of eight (8) options**

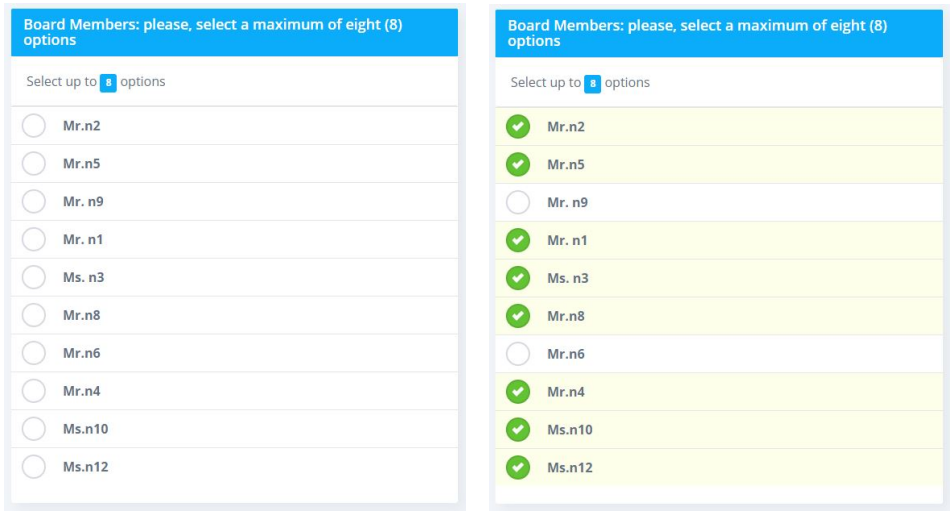

**- Probiviri: please, select your preferences (multiple Choice possible)**

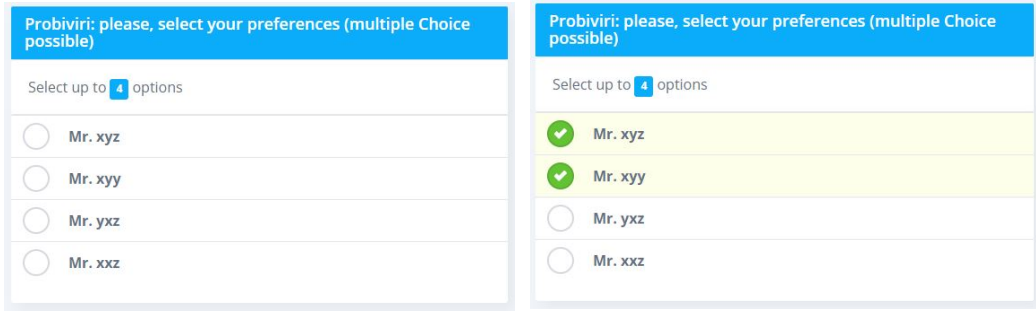

When you have completed all the required fields, please click on **"submit vote"**.

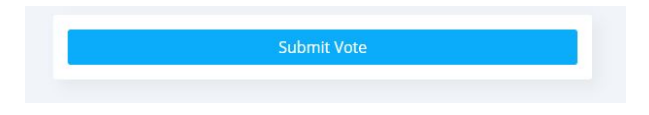

After submitting, you will read: "Thank you for your voting in this election!".

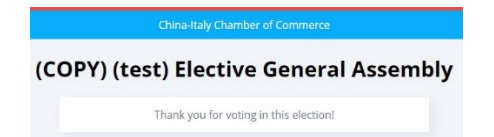

CICC Team